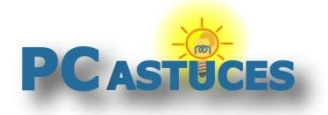

## Accéder à un dossier partagé - Windows 11

Par **Clément JOATHON** Dernière mise à jour : **31/10/2022** 

Les autres utilisateurs de votre réseau local peuvent facilement accéder aux éléments que vous avez partagés.

1. Ouvrez l'explorateur de fichiers.

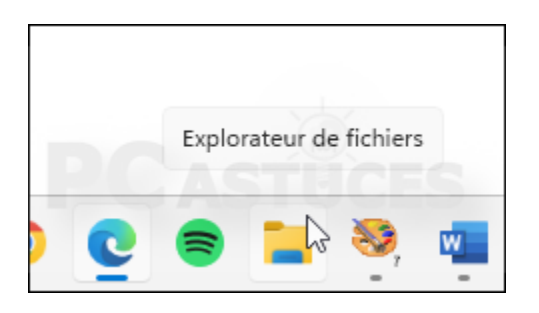

2. Cliquez dans la barre d'adresses. Collez ou saisissez le chemin complet du dossier partagé récupéré précédemment. Validez par **Entrée**.

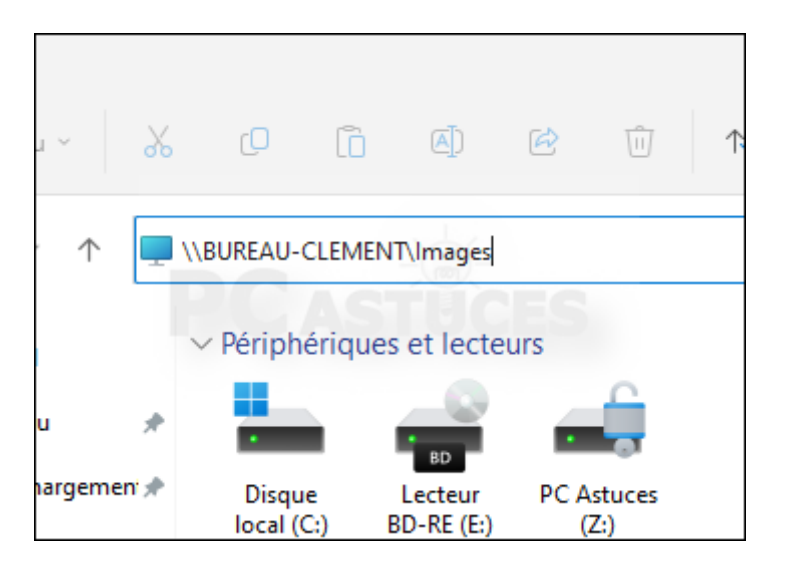

3. Si vous avez configuré des utilisateurs spécifiques pour le dossier partagé, saisissez les informations d'identification du compte utilisé par le partage. Si vous avez sélectionné l'utilisateur **Tout le monde**, vous n'avez rien à faire.

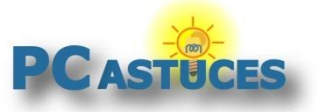

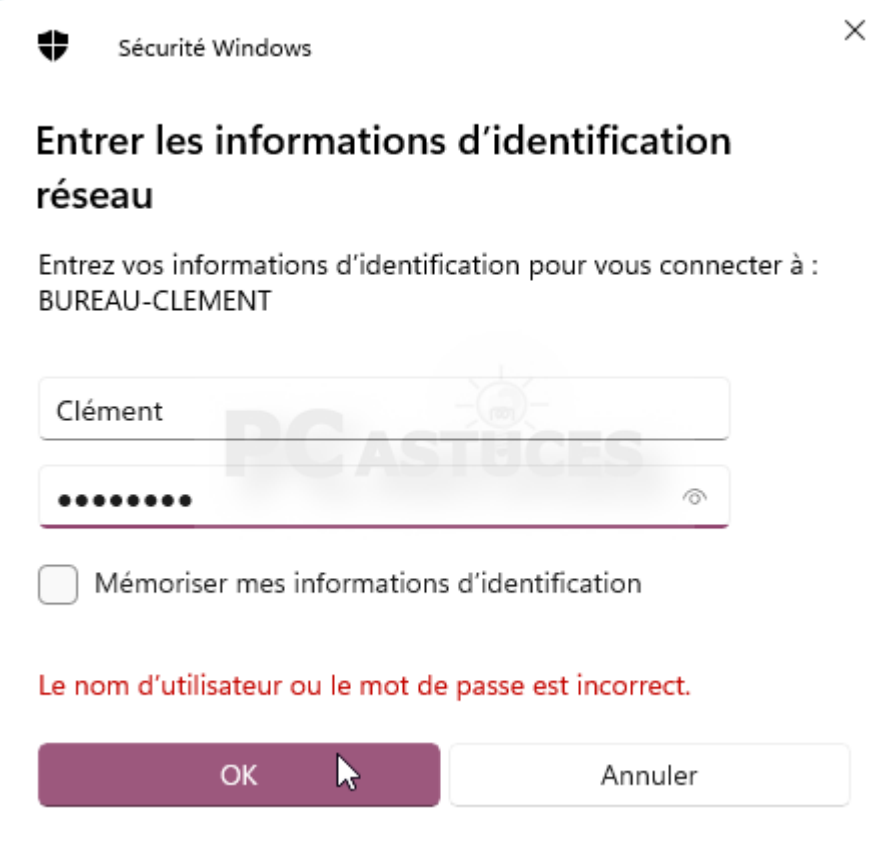

4. Le dossier partagé est ouvert.

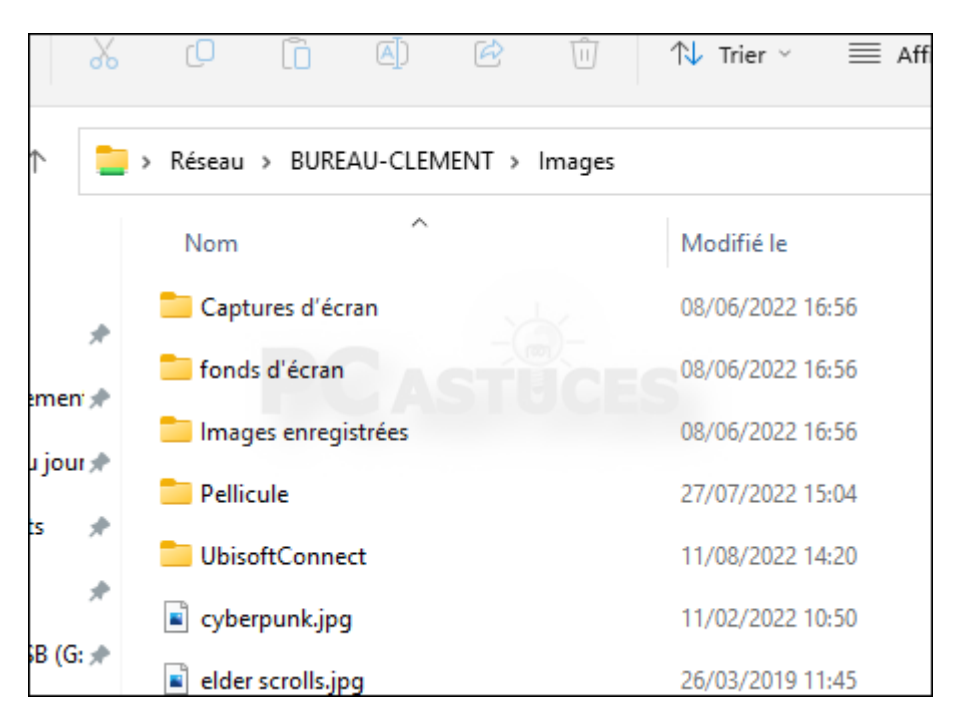

5. Si l'ordinateur où se trouvent les fichiers partagés est visible sur le réseau vous pouvez atteindre les éléments partagés en cliquant sur **Réseau** dans la colonne de gauche de la fenêtre d'explorateur.

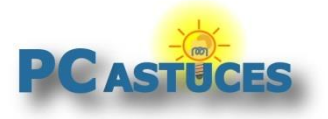

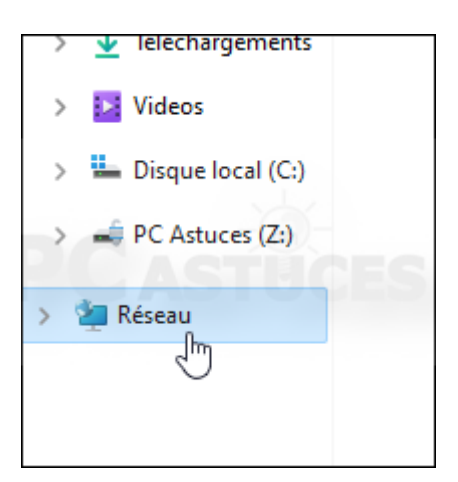

6. Double cliquez sur le nom de l'ordinateur et identifiez-vous. Vous avez alors accès aux dossiers partagés.

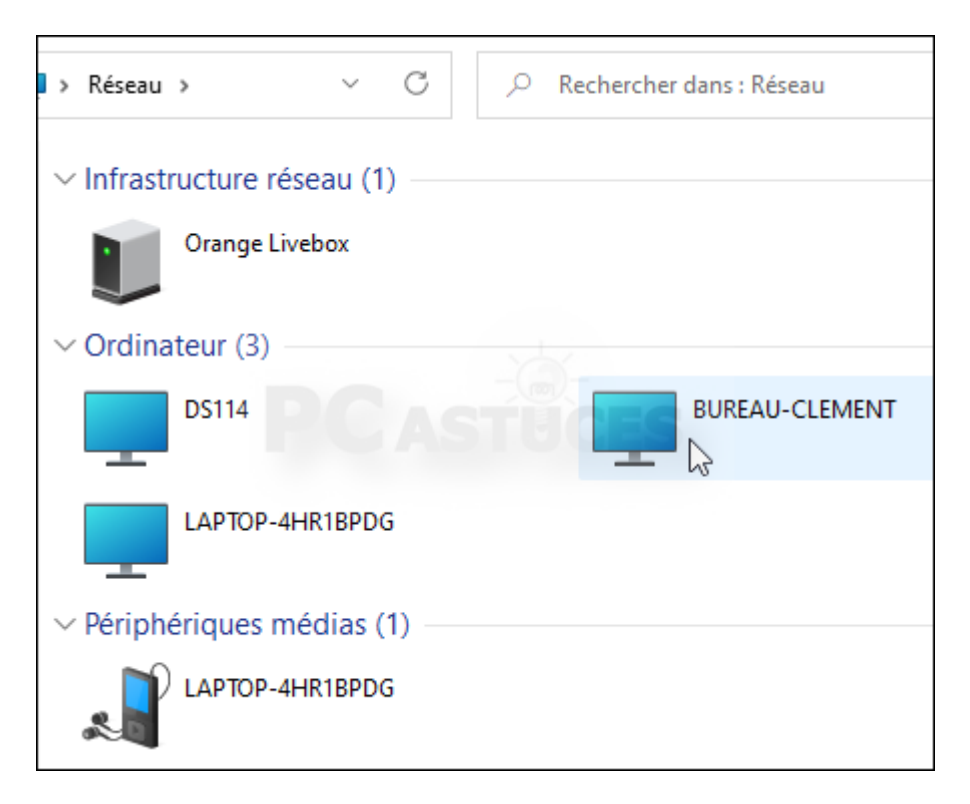

7. Si l'utilisateur n'a que le droit de lecture, vous ne pourrez que lire les fichiers et ne pourrez pas les modifier ni ajouter de fichiers au dossier partagé. Si l'utilisateur a le droit de Lecture / Écriture alors vous pourrez modifier des fichiers, en ajouter et en supprimer.

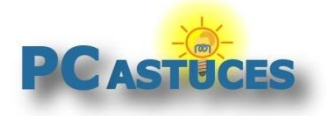

#### Pour aller plus loin

Des remarques, des questions ? Fiche mise à jour et commentaires disponibles en ligne sur PC Astuces à l'adresse suivante :

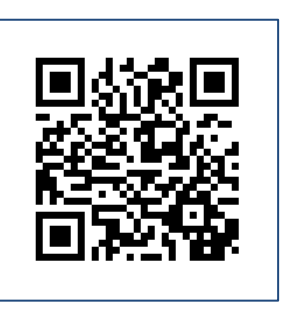

https://www.pcastuces.com/pratique/astuces/6717.htm

## Conditions d'utilisàtion

Ce document peut librement être utilisé à but informatif dans un cadre personnel, scolaire ou associatif. Toute autre utilisation, notamment commerciale est interdite. Il ne peut pas être modifié, vendu, ni distribué ailleurs que sur PC Astuces.

# A propos

PC Astuces est un site d'entraide informatique **entièrement gratuit**.

- Des milliers d'astuces et de guides pratiques détaillés pas à pas.
- Téléchargez gratuitement des logiciels et des applications testées par nos soins.
- Personnalisez votre Bureau avec des milliers de fonds d'écran.
- Tous les jours, une newsletter par email avec du contenu inédit.
- Un problème ? Posez vos questions sur notre Forum et obtenez rapidement des solutions efficaces.

#### https://www.pcastuces.com